Oktober 2023 Fagligt Center Børne- og Ungdomsforvaltningen

# **Overgangsbeskrivelser i Hjernen&Hjertet**

Værktøj til vidensoverdragelse

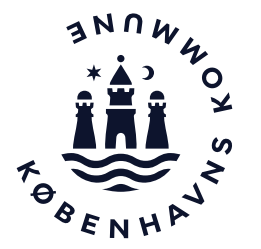

### **Overgangsbeskrivelser er en del af vidensoverdragelsen**

Overgangsbeskrivelser består af spørgsmål omkring barnets udvikling og trivsel sat i relation til barnets kommende overgang.

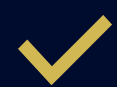

Overgangsbeskrivelser indgår som en del af vidensoverdragelsen og bliver overleveret i barnets Børneprofil.

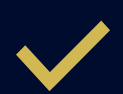

I skal anvende Overgangsbeskrivelser og angive behov for overleveringssamtale i vidensoverdragelsen til skole/KKFO, hvis I vurderer, at barnets Dialogvurdering skal uddybes. Det kan fx være for børn i gul og rød position i TOPI, børn med lav score i sprogvurdering, børn med ønske om skoleudsættelse, børn med behov for en fokuseret pædagogisk indsats eller børn, I vurderer, har behov.

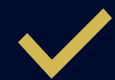

Forældre kan udfylde deres del til Overgangsbeskrivelser gennem et spørgeskema, som I kan dele med forældrene i Forældreportalen i Hjernen&Hjertet.

## **Sådan kommer du til Hjernen&Hjertet via Aula**

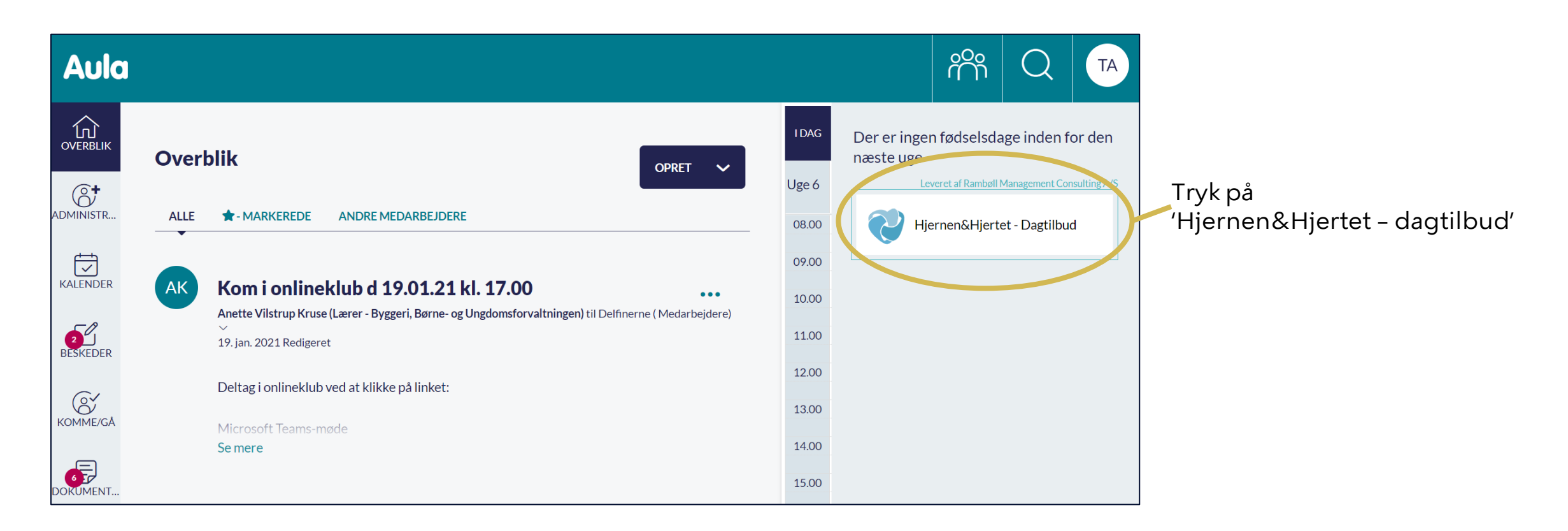

## **Sådan finder du Overgangsbeskrivelser**

Vælg et barn fra listen med børn **1**

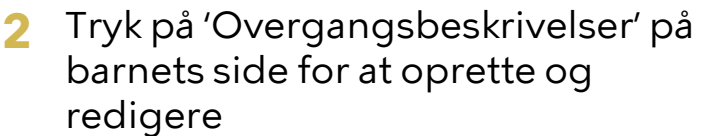

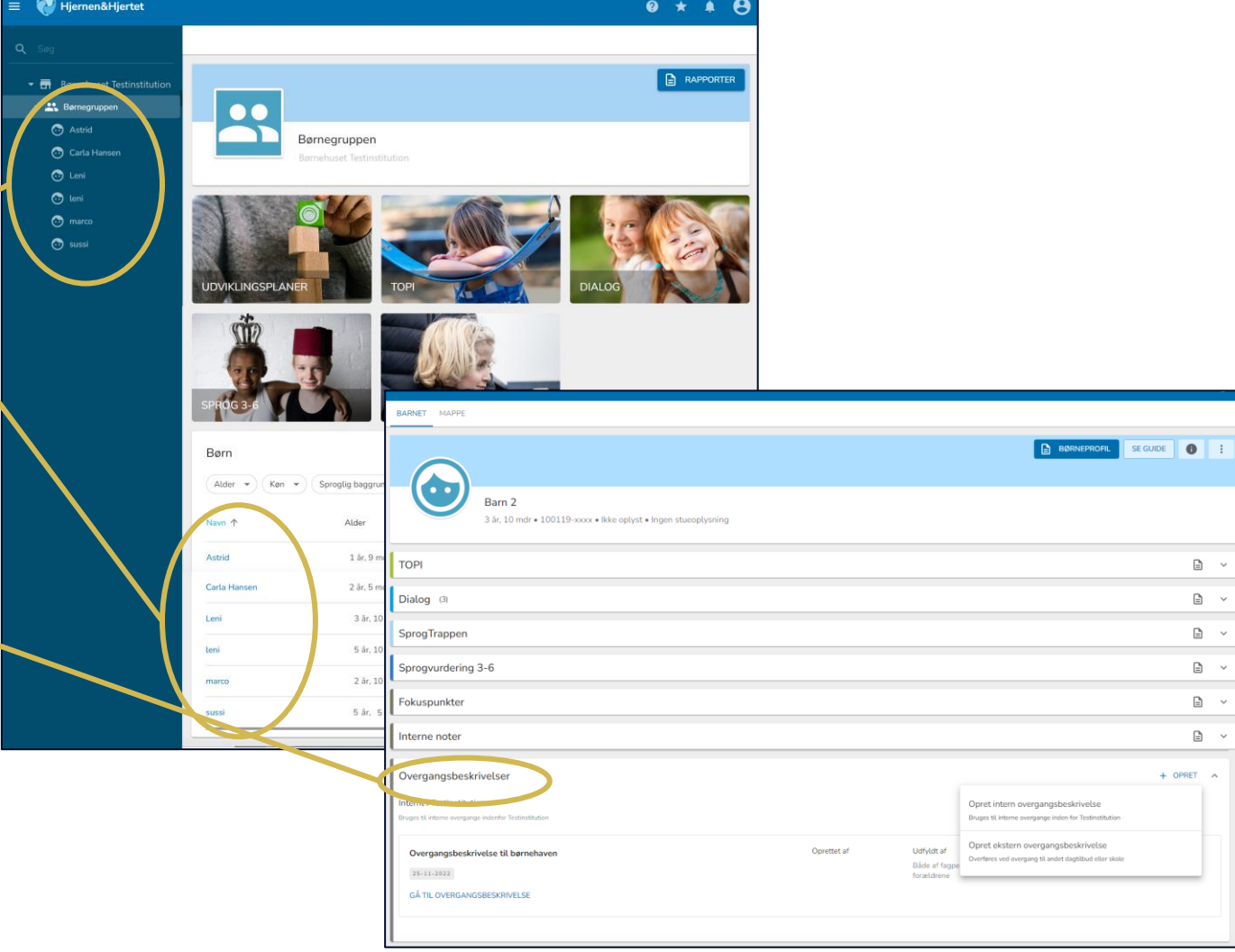

### **Sådan opretter du en Overgangsbeskrivelse (1/2)**

SE GUIDE **O Intern Overgangsbeskrivelse** 6 kan I anvende ved overgange Fold fanen Overgangsbeskrivelser **1** Barn 2 i en integreret institution, fx 3 år, 10 mdr · 100119-xxx · lkke oplyst · Ingen stueoplysning ud på barnets side og tryk på overgang mellem vuggestue  $\boxdot$ og børnehave '+Opret' Dialog (3)  $\mathbf{B}$ SprogTrappen  $\Box$  $\mathbf{B}$ Sprogvurdering 3-6 Fokuspunkter  $\Box$ Interne note  $\Box$ Vælg derefter om du vil oprette en **2 Ekstern**  Overgangsbeskrivelse + OPRET **Overgangsbeskrivelse** 'Intern Overgangsbeskrivelse' eller nternt i Testinstitutio kan I anvende ved overgange en 'Ekstern Overgangsbeskrivelse' Overgangsbeskrivelse til børnehaver Oprettet a uden for dagtilbuddet, fx ved  $25 - 11 - 2022$ overgangen til skole/KKFO GÂ THỊ QUE Ekstern overgangsbeskrivelse Dato for oprettel Ö. 01-12-2022 Overgangsbeskeit, eisen udfyldes af Vælg, hvem der udfylder **3 OBS** Fagpersonen alene Overgangsbeskrivelsen Vær opmærksom på, at vælge Jeg er som fagperson den eneste, der udfylder overgangsbeskrivelsen 'Både fagperson og forældre', Fagpersonen i samarbejde med forældrene Jeg udfylder, i samarbejde med forældrene, én fælles overgangsbeskrivelse hvis du senere vil sende et spørgeskema til forældrene i Både af fagpersonen og forældrene Jeg udfylder som fagperson min del af overgangsbeskrivelsen alene og ønsker a Forældreportalen. dsende forældrenes del som spørgeskema OBS: Overgangsbeskrivelsen overrered antomatisk til barnets kommende **4**Tryk 'Opret' dagtilbud eller skole **OPRET** 

#### Københavns Kommune 6

### **Sådan opretter du en Overgangsbeskrivelse (2/2) Tip**

Angiv forældre og søskendes navn, forældremyndighedsstatus og bopæl, hvis du kender disse oplysninger og vurderer, at det er sagligt og relevant at overlevere

Angiv, hvis barnet har været tilknyttet tværfaglige supportpersoner og I vurderer, at det er sagligt og relevant at overlevere.

Udfyld felterne ved at trykke på dem. Skriv de oplysninger, som I vurderer er saglige og relevante at overlevere. Vær opmærksom på at trykke 'Gem' i hvert enkelt felt, når du er færdig med at skrive.

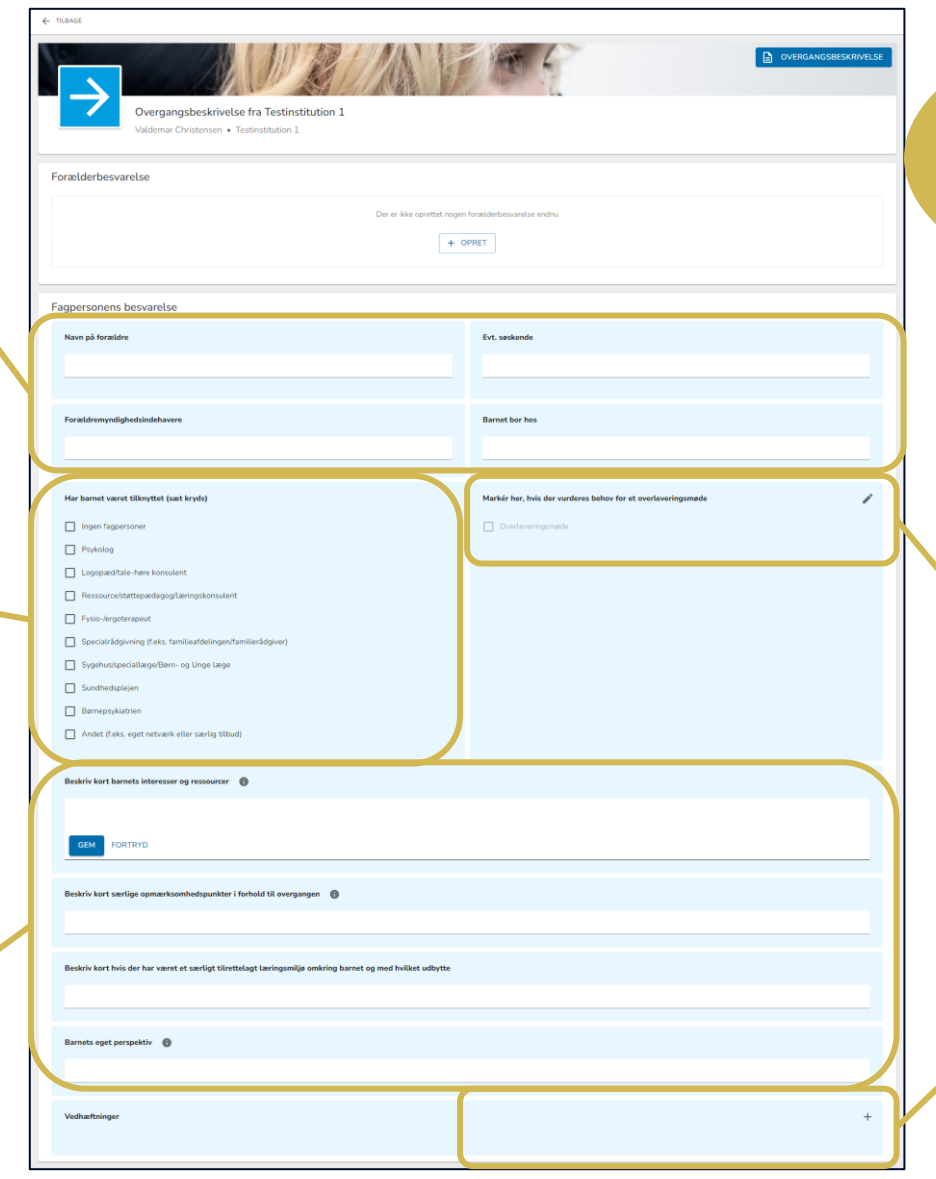

Du kan finde hjælpespørgsmål til overgangsbeskrivelser i "*Vejledning til vidensoverdragelsen mellem børnehave til KKFO/skole*" på opgaven om vidensoverdragelse på Opgaveportalen

Markér, hvis I vurderer, at barnet skal tilbydes en overgangssamtale.

Ved overgange til skole/KKFO, skal I angive behov for overleveringssamtale for:

- Børn i gul og rød position i TOPI
- Børn med lav score i sprogvurdering
- Børn med ønske om skoleudsættelse
- Børn med behov for en fokuseret pædagogisk indsats
- Børn, I vurderer, har behov.

Tryk på '+' for at lave vedhæftninger til overgangsbeskrivelsen.

Vedhæftninger må kun indeholde oplysninger, som I vurderer er saglige og relevante at overlevere.

# **Fanen Overgangsmateriale**

På fanen Overgangsmateriale kan du få overblik over, om I har fået lavet de nødvendige overgangsbeskrivelser og anbefalet overleveringssamtaler for de relevante børn.

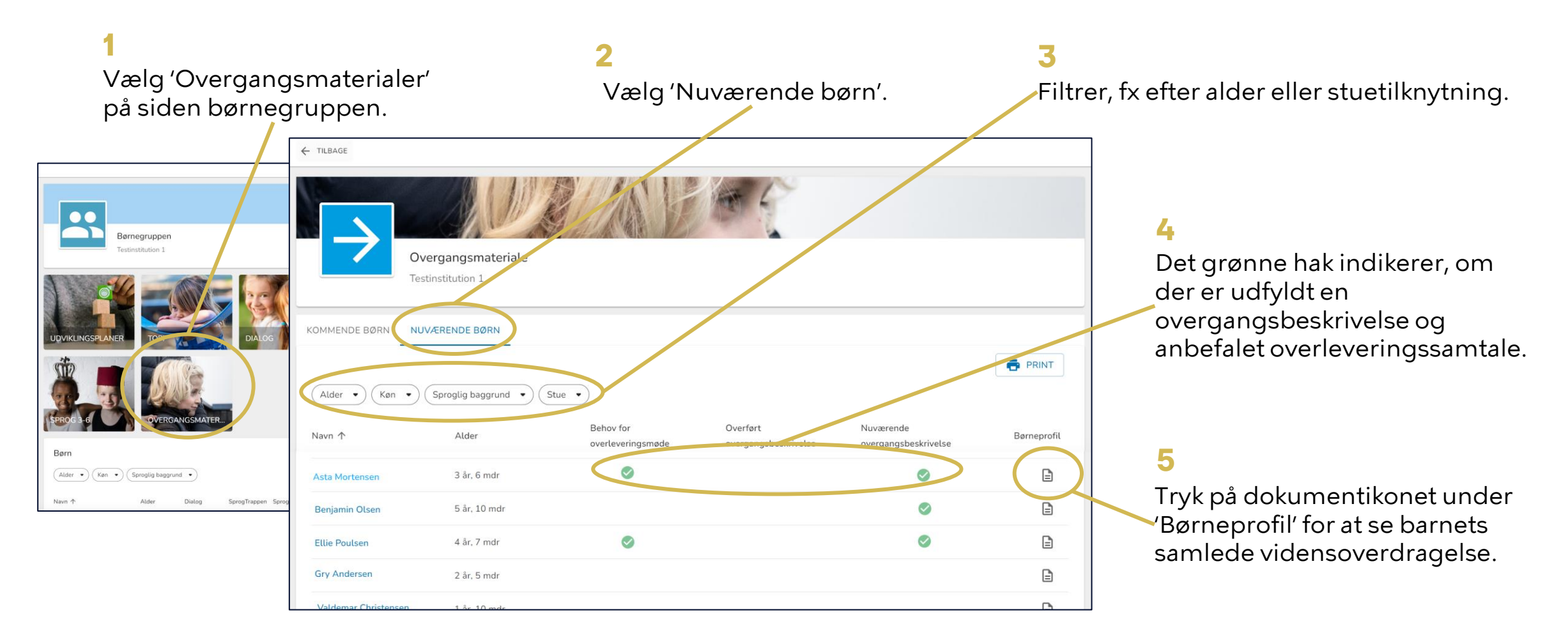

### **Sådan deler du forældrespørgeskemaet i Forældreportalen OBS**

Forældremyndighedsindehavere modtager spørgeskemaet i Forældreportalen.

Hvis spørgeskemaet allerede er sendt, fremgår dato for seneste afsendelse under 'Send '.

Gå til barnets side og tryk på 'Gå til Overgangsbeskrivelse'

Tryk på 'Send' på vurderingssiden under Forældrebesvarelse **1** 2 **3**

Forældre kan herefter se og svare på spørgeskemaet i Forældreportalen.

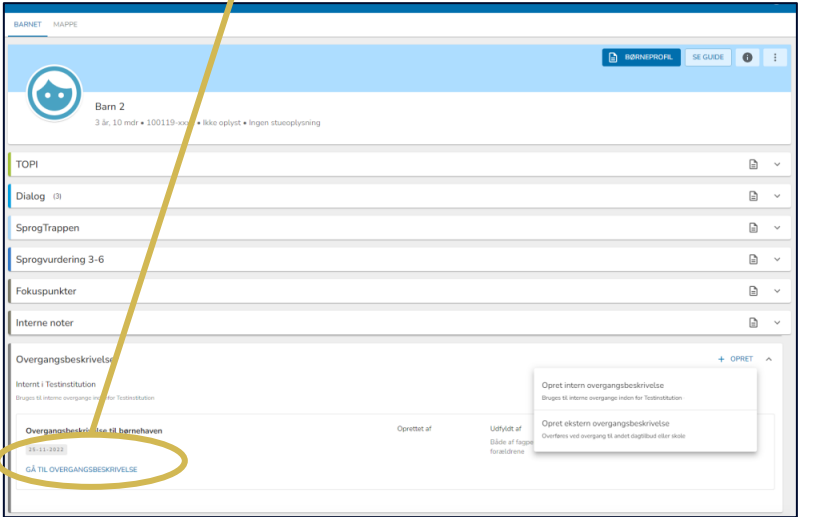

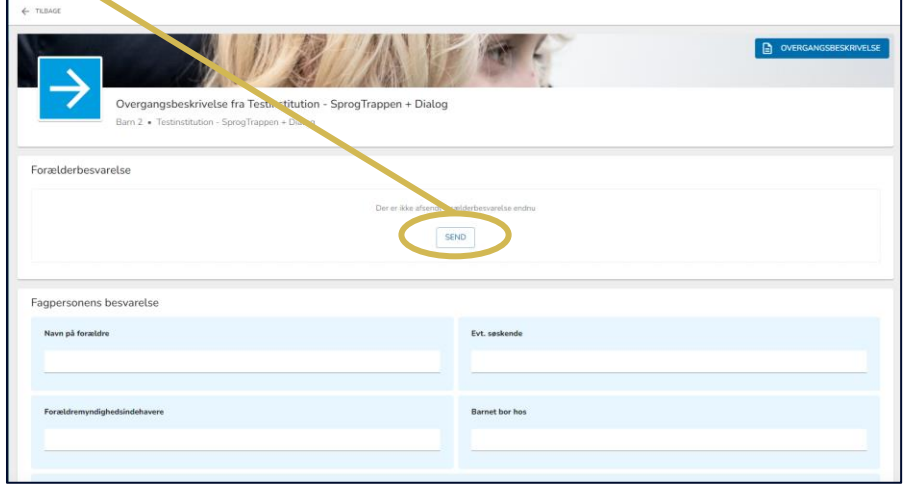

Forældre kan ikke se fagpersonalets besvarelse, når du sender spørgeskemaet

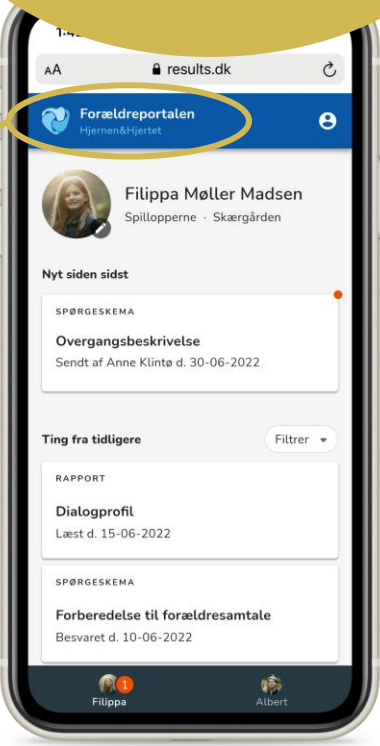

### **Sådan deler du med forældre i Forældreportalen**

Du kan dele Overgangsbeskrivelser med forældremyndighedsindehavere.

Når du deler modtager forældre en PDF med overgangsbeskrivelsen i Forældreportalen.

**OBS**

Hvis rapporten allerede er sendt, fremgår dato for seneste afsendelse under 'Send rapport til forældre'

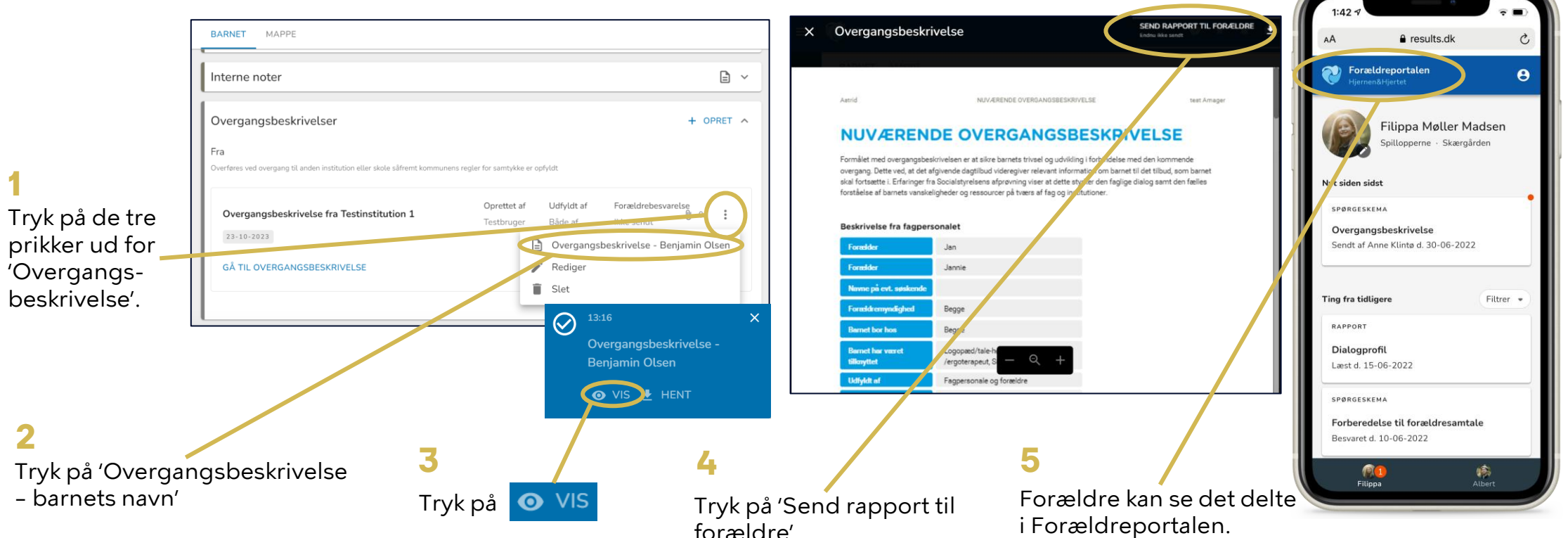